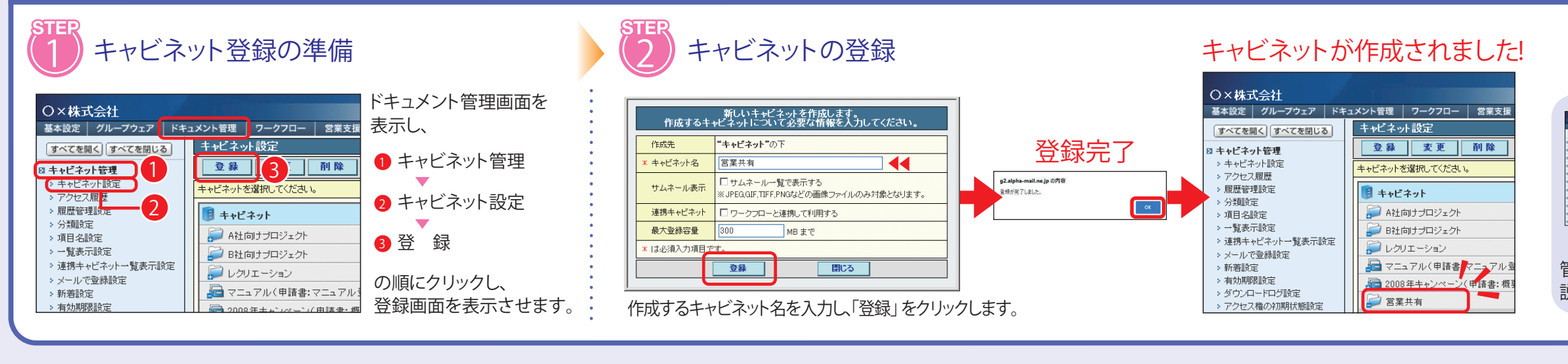

## **キャビネットのアクセス権を設定 キャビネットのアクセス権を設定**

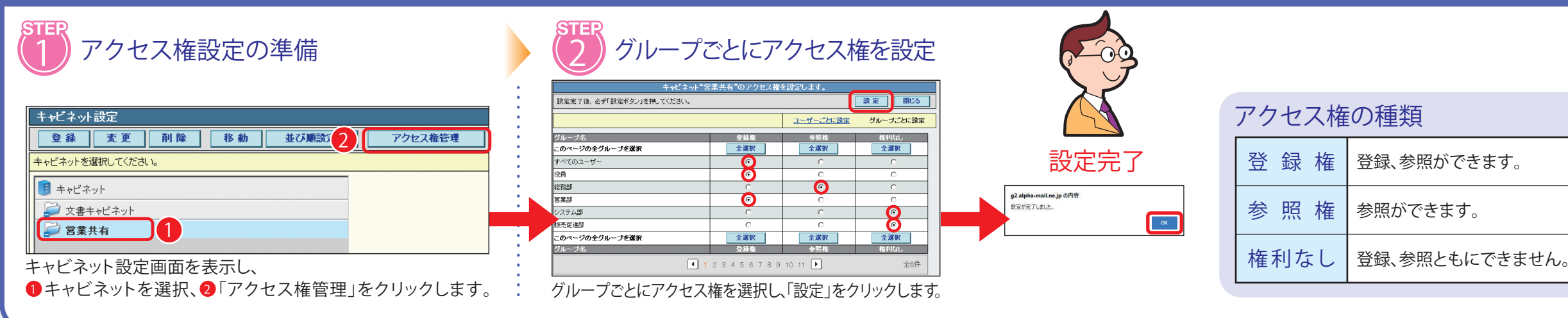

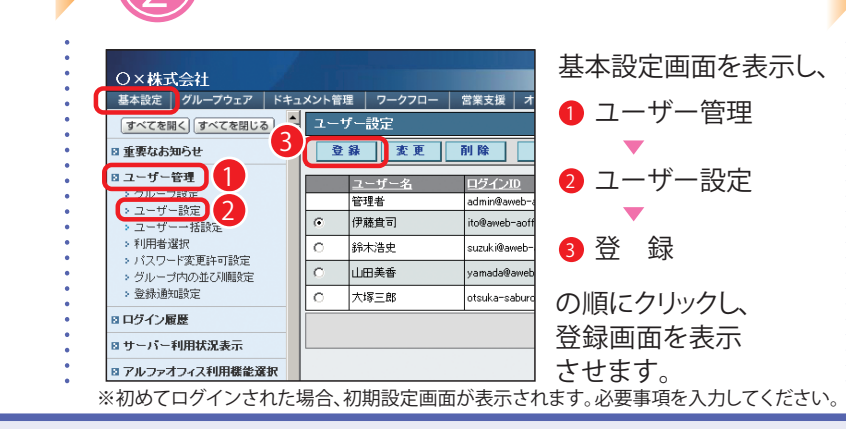

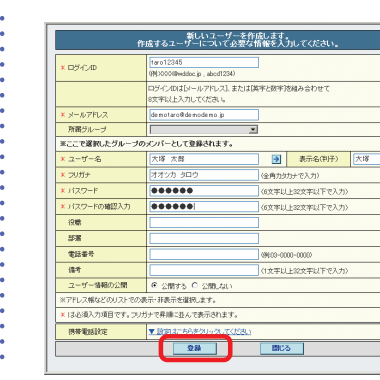

## **キャビネットの作成**

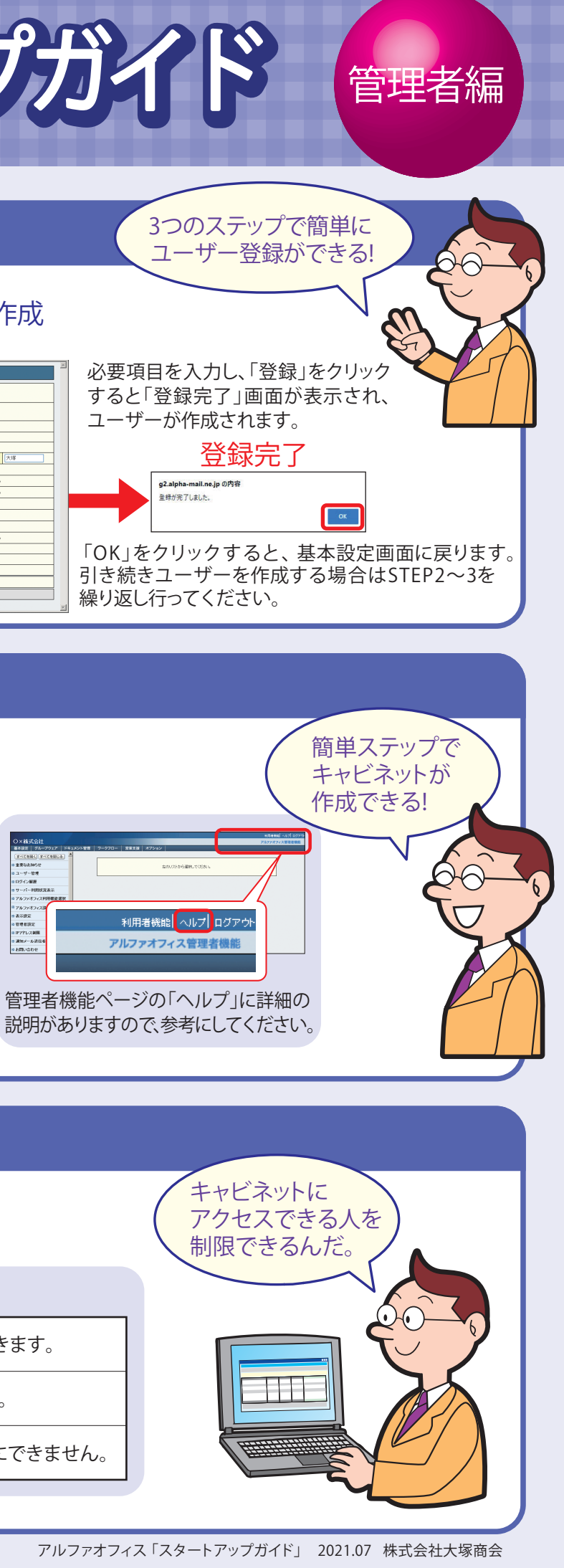

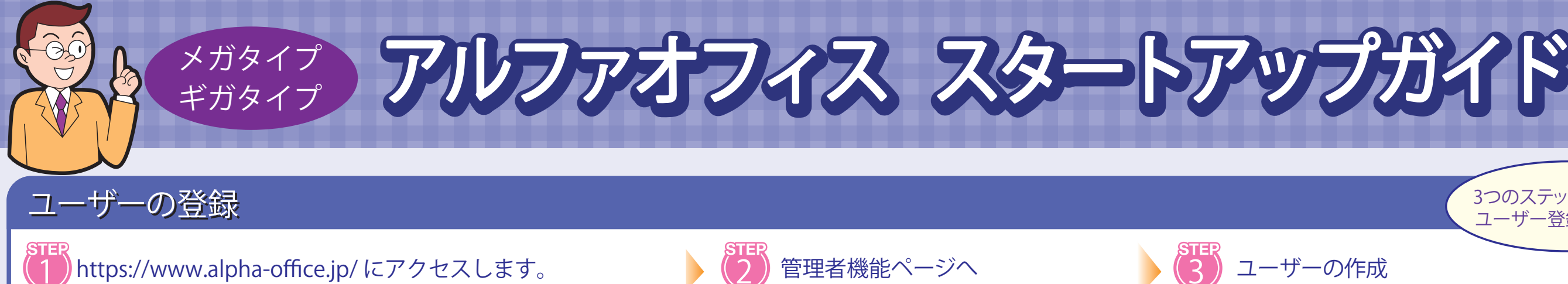

アルファオフィスの「ユーザID」 **2** 「パスワード」を入力します。

「ログイン」をクリックします。 **1**

「ログイン」をクリックします。 **3**

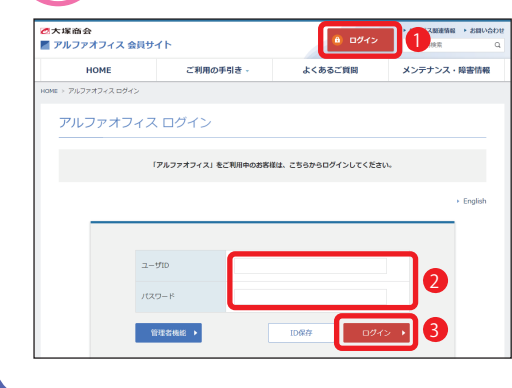